## Bedienungsanleitung für MemoMouse

Die MemoMouse ist ein Zwischenspeicher für Tauchcomputer der Marke Uwatec Aladin Pro Ultra. Andere Modelle, welche das gleiche Datenformat benutzen, sollten auch funktionieren, sind jedoch nicht getestet worden! Die MemoMouse speichert den gesamten Datensatz des Tauchcomputers und kann ihn später am PC wiedergeben. Damit können deutlich mehr Tauchprofile gespeichert werden, als es der Aladin Pro Ultra selbst kann (200min).

## Am Tauchplatz (Download)

Das Kopieren der Daten vom Aladin Pro Ultra zur MemoMouse sollte einmal täglich erfolgen. Die interne Speicherkapazität des Aladin Pro Ultra beträgt 200min Tauchzeit, ausreichend für 2-3 Tauchgänge am Tag. Die MemoMouse kann 32 Datensätze speichern.

- 1. MemoMouse mittels Schiebeschalter einschalten
- 2. Tauchcomputer mittels feuchter Finger einschalten
	- a. Kontakte COM und C verbinden
- 3. Memomouse gemäß Bild anschließen
- 4. Taste "Down" der MemoMouse drücken
- 5. Ist der Tauchcomputer korrekt angeschlossen, erscheint nach ca. 3s "Connected"
- 6. Am Tauchcomputer das Logbuch aktivieren
	- a. Kontakte COM und B verbinden
	- b. Kontakte COM und C verbinden
- 7. Daten werden zur MemoMouse übertragen. Wenn kein Fehler aufgetreten ist, erscheint im Display "Success!"
- 8. Tritt ein Fehler auf, wird das angezeigt. Man sollte das Menu mit "ESC" verlassen und einen neuen Versuch starten. Siehe Hinweise für eine stabile Datenübertragung am Ende des Dokuments.
- 9. Mit "ESC" gelangt man wieder ins Hauptmenu. Links oben wird die Anzahl der gespeicherten Datensätze sowie die Anzahl der maximal verfügbaren Speicherplätze angezeigt.
- 10. MemoMouse ausschalten

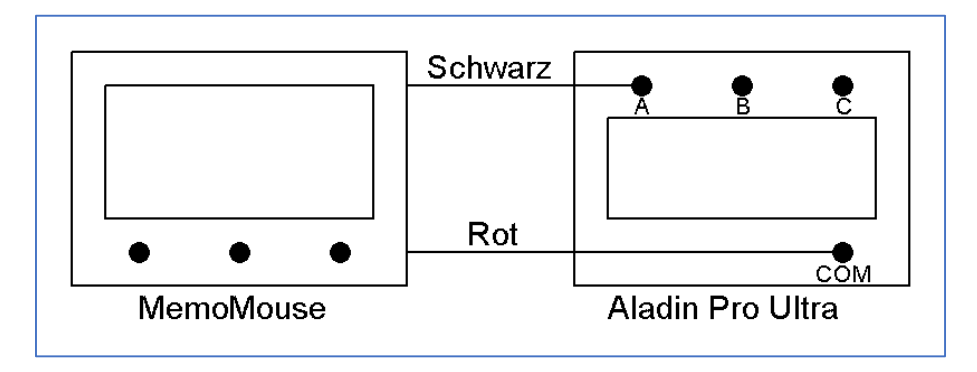

Abbildung 1 Anschluß der MemoMouse an Tauchcomputer für Download

## Zu Hause am PC (Upload)

Zu Hause am PC müssen die einzelnen Datensätze nacheinander mittels passender Software eingelesen werden. Getestet wurde mit Diving Log 6.0.

https://www.divinglog.de/

- 1. MemoMouse über Micro-USB-Kabel mit PC verbinden, die Stromversorgung erfolgt über USB
- 2. Diving Log 6.0 starten
- 3. In linker Menuleiste "Downloader" auswählen
- 4. Im Fenster den korrekten COM-Port, Hersteller und Tauchcomputer auswählen (Achtung! Der COM-Port ist bei jedem PC anders!)
- 5. "Download" drücken
- 6. An der MemoMouse das Menu "Up" wählen
- 7. An der MemoMouse "Upload" wählen
- 8. Nach wenigen Sekunden ist der Datensatz zum PC übertragen
- 9. Am PC "Weiter" "Fertig Stellen" und "Schließen" wählen
- 10. Downloader wieder aufrufen
- 11. An der MemoMouse "Next" wählen, dadurch erhöht sich die Zahl in der 1. Zeile
- 12. Downloader mit "Download" aktivieren
- 13. An der MemoMouse mit "Upload" den nächsten Datensatz übertragen
- 14. Diesen Vorgang für alle gespeicherten Datensätze wiederholen. Diving Log erkennt die alten Daten und übernimmt nur die neuen Tauchgänge.

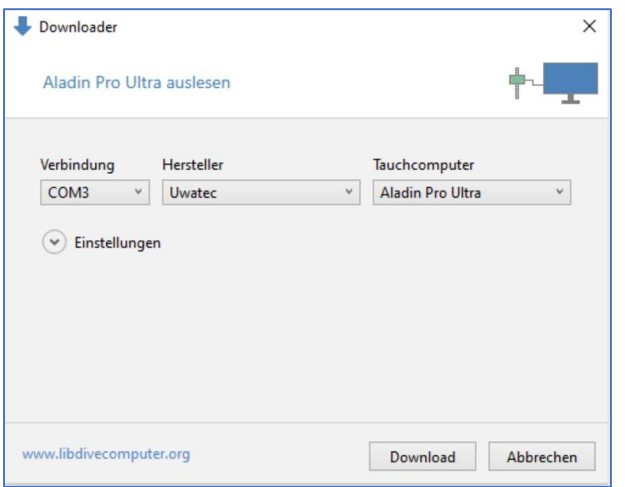

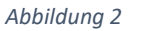

Abbildung 2 Einstellungen für Downloader

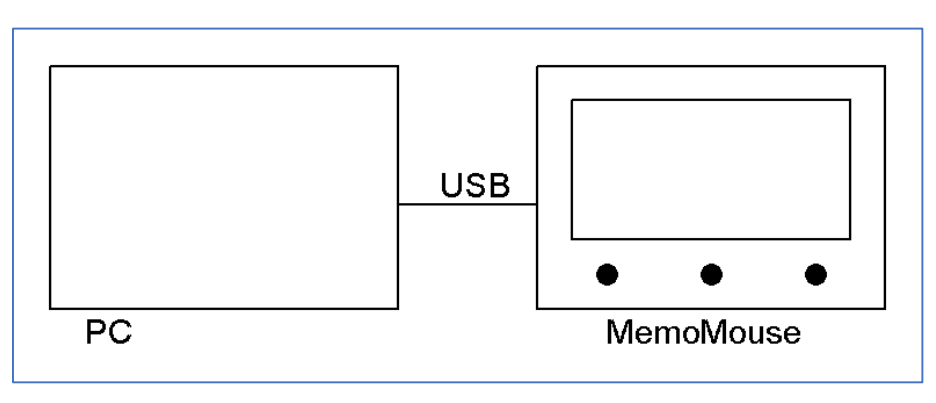

Abbildung 3 Anschluß der MemoMouse an PC für Upload

## Hinweise

Für den Anschluß an den PC muss einmalig der Treiber von FTDI installiert werden.

https://ftdichip.com/drivers/vcp-drivers/

Nach der Installation kann im Gerätemanager geprüft werden, welcher COM-Port verwendet wird. Dazu muss man die MemoMouse nur abziehen und wieder anstecken.

Die Übertragung der Daten vom Tauchcomputer zur MemoMouse ist störempfindlich. Für eine sichere Verbindung sollte man

- Handys, USB-Netzteile, Funkgeräte, Monitore etc. min. 50cm entfernt halten
- Die Kontakte am Tauchcomputer sowie die Stifte an der MemoMouse sauber halten
- Beim Anstecken der MemoMouse an den Tauchcomputer einen mechanisch stabilen Kontakt herstellen

Die Daten der MemoMouse können mit dem Menupunkt "Clear" gelöscht werden. Dazu muss im Menu die rechte Taste "Hold" gedrückt gehalten werden und die mittlere Taste "Press3x" drei Mal gedrückt werden. Achtung! Damit werden alle Daten dauerhaft gelöscht!

Dresden, 21.01.2022

Falk Brunner